# lag command (Link Aggregation )

Successfully pass the free certification exam at IW Academy and become an Infinet Certified Engineer.

[To the certification exam](https://academy.infinetwireless.com/en/certifications/exams) 

- [Description](#page-0-0)
- [Parameters](#page-0-1)
- [Examples](#page-1-0)

## <span id="page-0-0"></span>Description

Link Aggregation is using multiple physical channels at once as one logical channel to increase the total link capacity and provide redundancy. This technology can be used, for example, to set up a high-capacity link between a device and a network switch, aggregating two available Ethernet interfaces. The total speed of such link will be a sum of the Ethernet interfaces speeds. Moreover, in case of one Ethernet connection failure its traffic will be passed to the other one without stooping the services. If later the fallen Ethernet connection will be reestablished the traffic will be sent over both Ethernet interfaces again.

InfiNet Wireless LACP (Link Aggregation Control Protocol) realization fully complies with the IEEE 802.3ad standard for link aggregation. In addition, special proprietary LACP mode can be enabled that provides process efficiency enhancement over the standard mode.

The link aggregation functionality is configured on the device using a "lagN" logical interface.

To activate the logical interface, the following command must be used:

ifconfig lagN up

Otherwise, the settings will be applied to the interface, but will not be executed.

#### CAUTION ⋒

In case it is necessary to aggregate the interface through which the device management is perfomed, before activating the "lagN" interface, assign it an IP address by using the "ifconfig" command, to avoid loss of access.

#### Syntax:

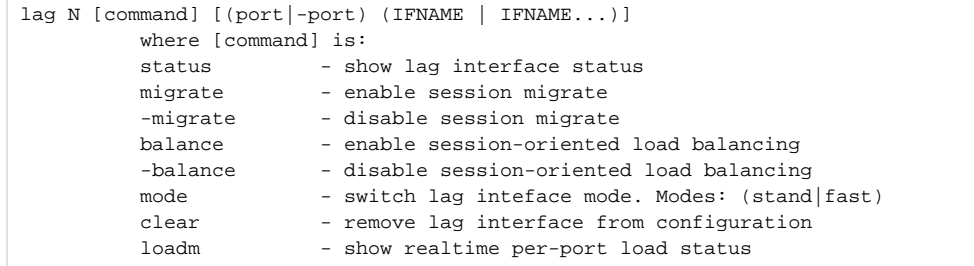

### <span id="page-0-1"></span>Parameters

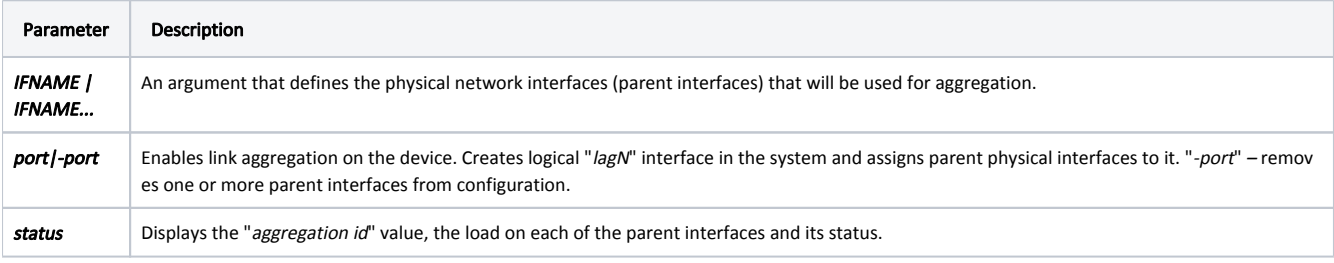

## Title

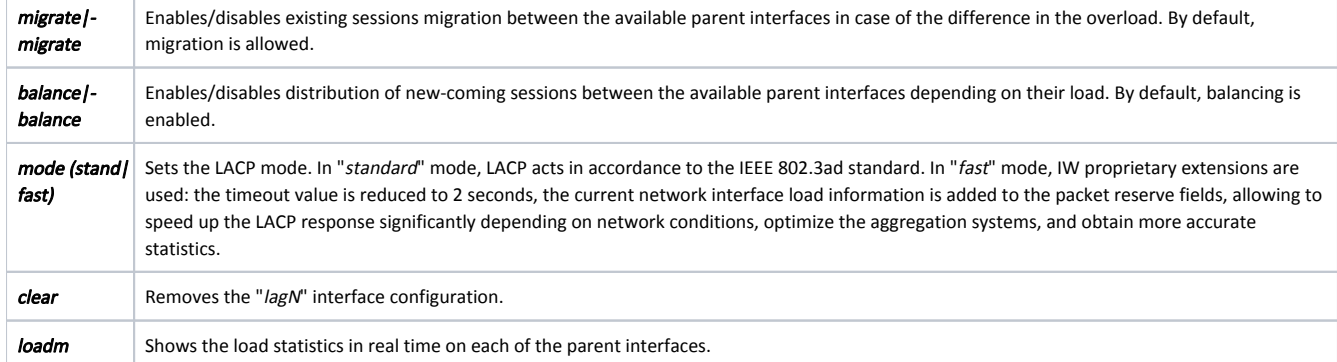

## <span id="page-1-0"></span>Examples

Creates logical "lag1" interface, using both device Ethernet interfaces. Assign an "10.10.30.16/24" IP address to created interface. Activate the logical interface.

```
lag 1 port eth0 eth1
ifconfig lag1 10.10.30.16/24
ifconfig lag1 up
lag1 link administratively up
```
Remove "eth1" interface from configuration.

lag 1 -port eth1